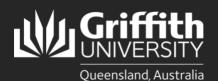

How to... Install PingID for Multi-Factor Authentication on an Android Device

## Introduction

Multi-factor authentication (MFA) is a way to ensure our accounts are highly-secured with multiple layers of security. PingID is the tool Griffith uses to enable MFA. This guide will show you how to install PingID on an Android device.

## Step 1: Install the PingID app on your device

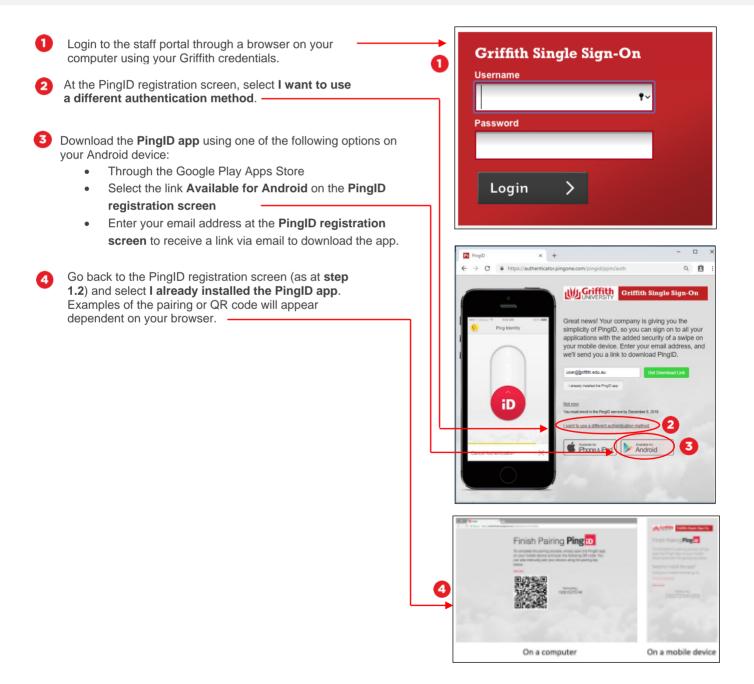

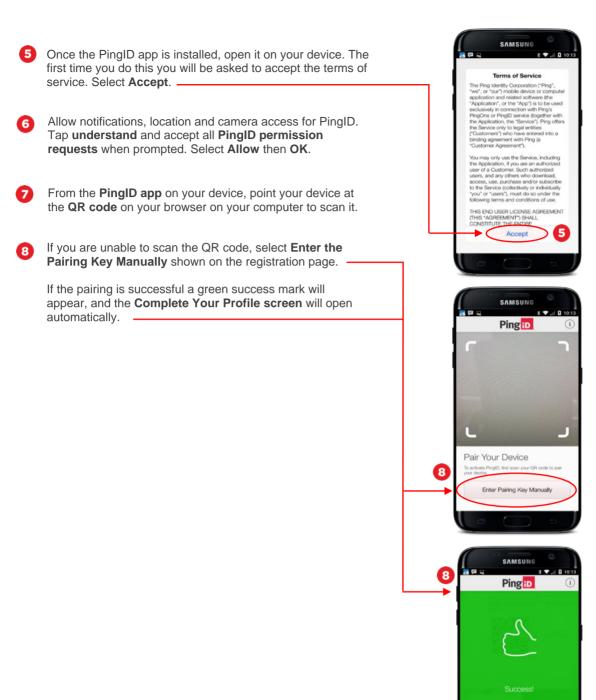

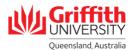

Pair Your Device To activate PingID, first scan your OR code to your device.

## Step 2: Complete your PingID profile

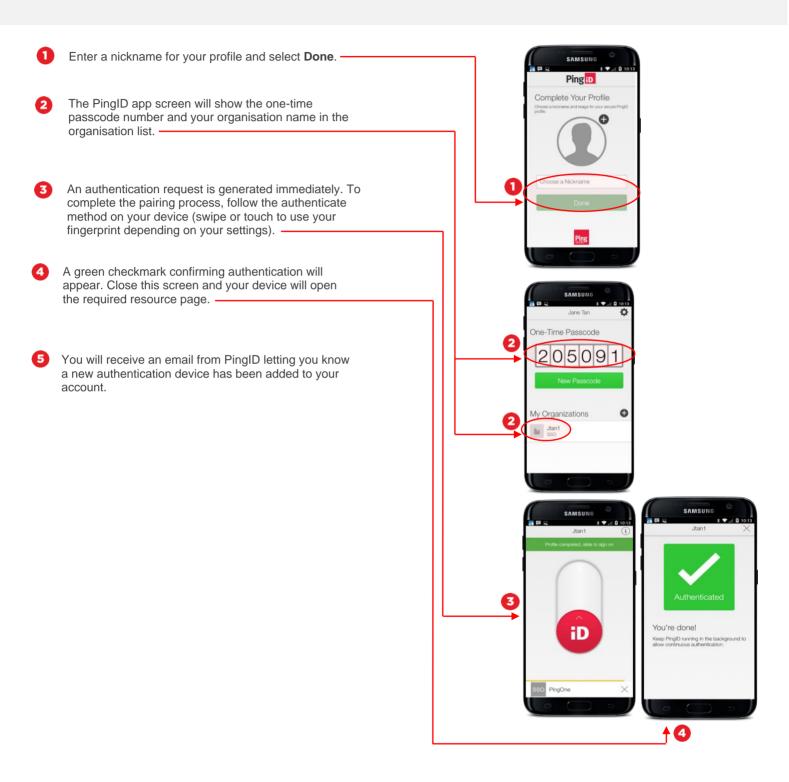

For more information contact: **Digital Solutions | Corporate Services** Ph (07) 3735 5555 (Brisbane) | (07) 5552 5555 (Gold Coast) Email ithelp@griffith.edu.au griffith.edu.au/digital-solutions

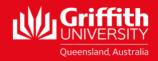